## A Brief Introduction to R

Also see Appendix B of *Linear Models with R*

```
> 1+1[1] 2
> 2^3 # Two to the power 3
[1] 8
> 1:30 [1] 1 2 3 4 5 6 7 8 9 10 11 12 13 14 15 16 17 18 19 20 21 22 23 24 25
[26] 26 27 28 29 30
> gamma(.5)^2 # Gamma(1/2) = Sqrt(Pi)
[1] 3.141593
> x = 1 # Assigns the value 1 to x
                 # Assigns the value 2 to y
> y = 2<br>> x+y[1] 3
> z = x+y> z[1] 3
> x = c(1,2,3,4,5,6) # Collect these numbers; x is now a vector
> z # No dynamic updating; it's not a spreadsheet
[1] 3
> x+y
[1] 3 4 5 6 7 8
> y = 1 + 2*x> \cot(x, y) x y
[1, ] 1 3[2,] 2 5[3,] 3 7
[4, 1 4 9[5,] 5 11
[6,] 6 13
> z = y[x>4] # z gets y such that x > 4> z[1] 11 13
> z2 = subset(y, x>4); z2
[1] 11 13
> # If you put an array of integers inside the brackets, you get those 
> # elements, in the order indicated. 
> y[c(6,5,4,3,2,1)] # y in opposite order
[1] 13 11 9 7 5 3
> y[c(2,2,2,3,4)] \# Repeats are okay
[1] 5 5 5 7 9
> y[7] # There is no seventh element. NA is the missing value code
[1] NA
```

```
> # Computing probabilities, etc.
\geq> pnorm(0) # Area less than zero for a standard normal
[1] 0.5\geq> pnorm(160, mean=100, sd=15) # IQ of 160
[1] 0.9999683
\geq> pcauchy(4)
[1] 0.9220209
\geq> dnorm(0) # height of the curve
[1] 0.3989423
\geq> dpois(0,lambda=3) # P(Y=0) for Y \sim Poisson(3)
[1] 0.04978707
> 
> qnorm(0.975) # z value with P(Z<z) = 0.975
[1] 1.959964
\geq> qf(0.975,df1=6,df2=122) # Critical value for F, not in any table
[1] 2.513606
> 
> CriticalValue = qchisq(0.95,df=1:8)
> df=1:8; cbind(df,CriticalValue)
      df CriticalValue
[1,] 1 3.841459
[2,] 2 5.991465
[3,] 3 7.814728
\begin{bmatrix} 4, 7 \\ 4 \end{bmatrix} 4 9.487729
[5,] 5 11.070498[6,] 6 12.591587
[7,] 7 14.067140
[8,] 8 15.507313
```
The math data (a subset of a larger data set) are in a plain text data file that looks like this:

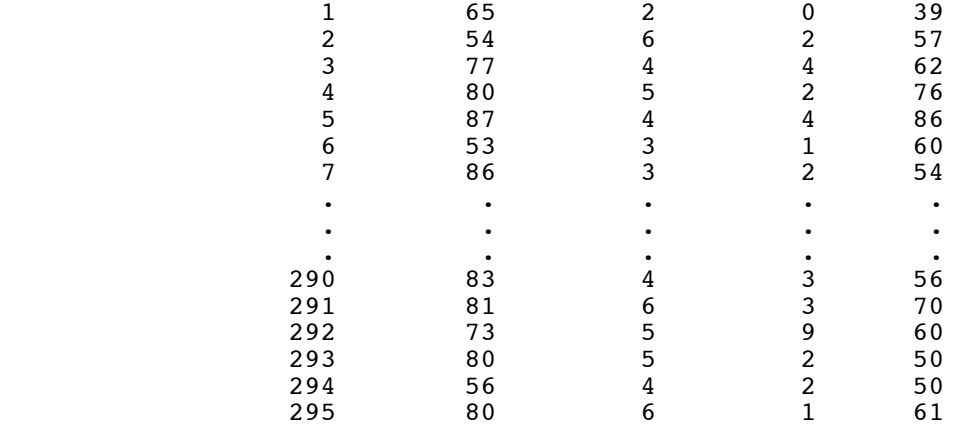

```
> # The math data: Thanks to Dr. Cleo Boyd for permission
> math =
read.table("http://www.utstat.toronto.edu/~brunner/data/legal/mathtest.txt",header=F)
> colnames(math) = c("id", "HScalcMark", "PrecalcTest", "CalcTest", 
 "UnivCalcMark")
> head(math)
id HScalcMark PrecalcTest CalcTest UnivCalcMark<br>1 1 65 2 0 39
1 1 1 65 2 0 39<br>2 2 54 6 2 57
2 2 54 6 2 57
3 3 77 4 4 62
4 4 80 5 2 76
5 5 87 4 4 86
6 6 53 3 1 60
```
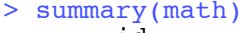

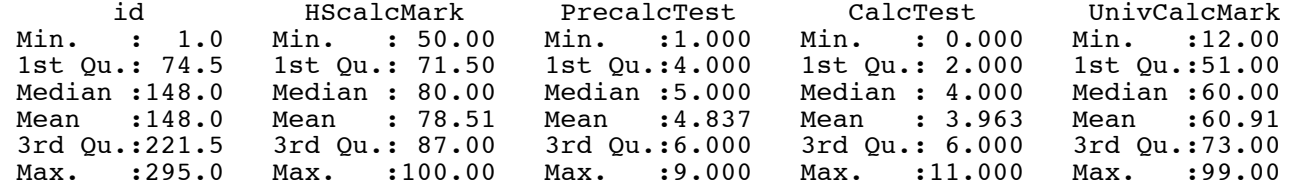

## > cor(math) # Correlation matrix

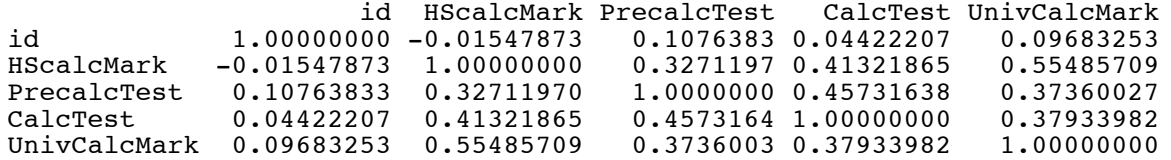

## $>$  cor(math[,2:5]) # All the rows, columns 2 through 5

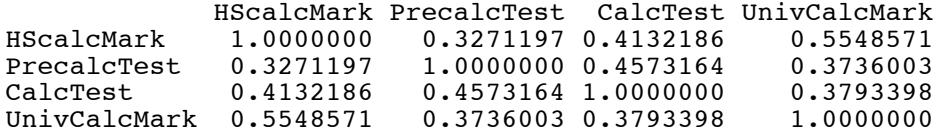

```
> mean(math$HScalcMark)
[1] 78.50847
> mean(HScalcMark)
Error in mean(HScalcMark) : object 'HScalcMark' not found
> attach(math)
> mean(HScalcMark)
[1] 78.50847
>
> plot(HScalcMark,UnivCalcMark)
>
```
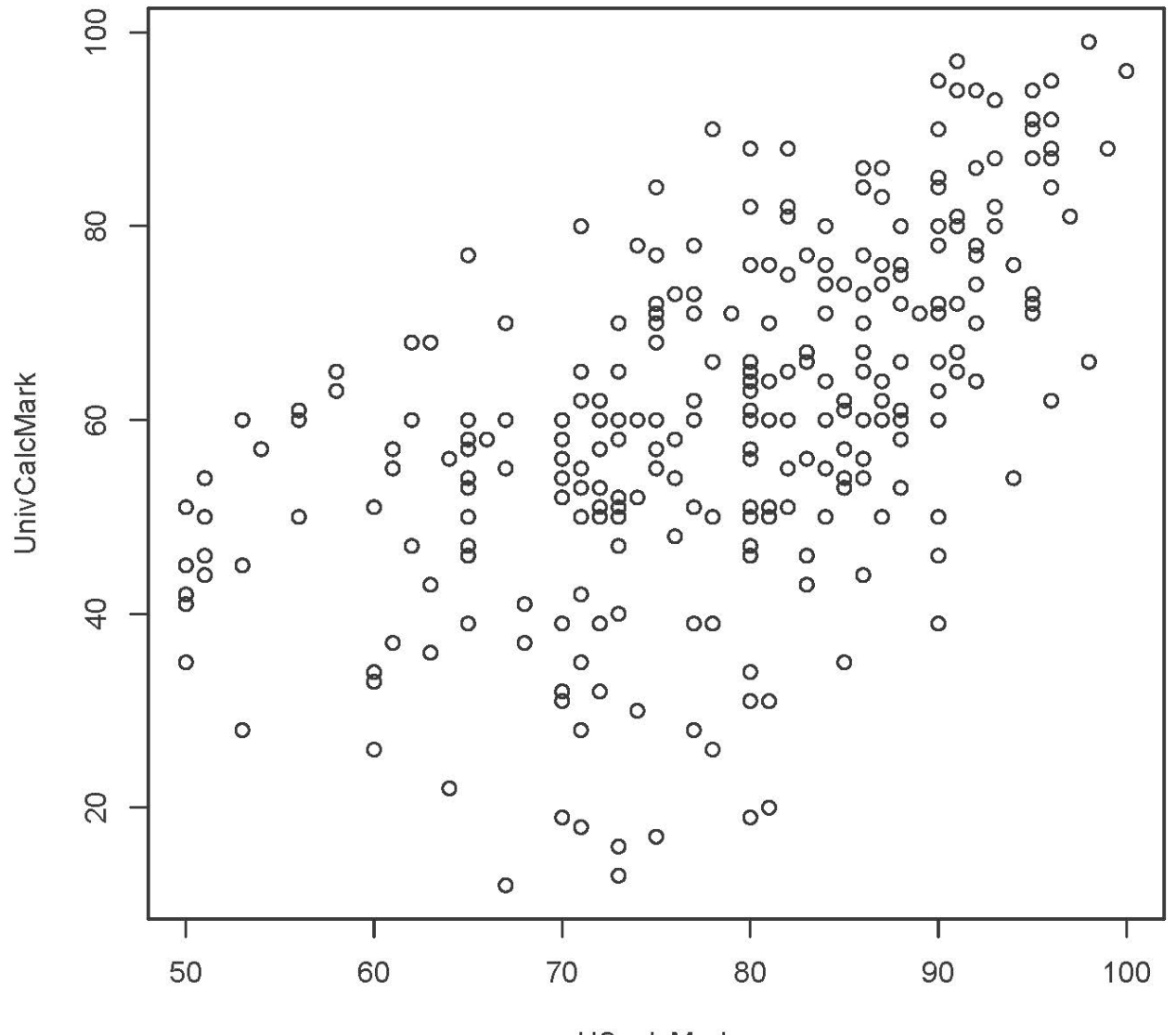

**HScalcMark** 

## > pairs(math[,2:5]) # Matrix of scatterplots

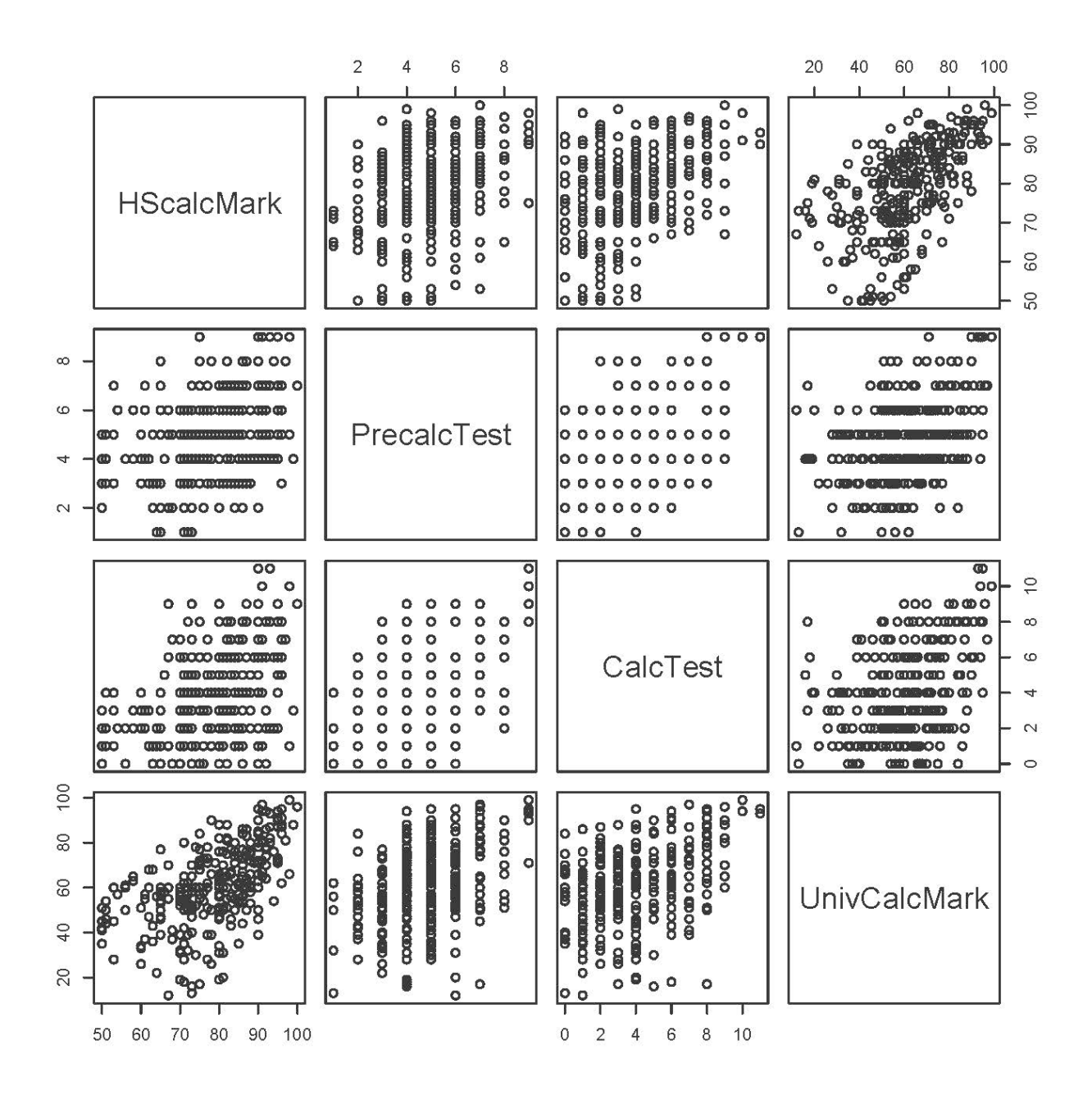

> lm(UnivCalcMark ~ HScalcMark) # This means U i = beta0 + beta1 H i + epsilon i

Call:

 $lm(formula = UnivCalcMark ~ HScalcMark)$ 

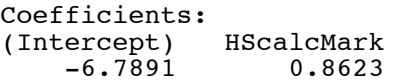

```
> # Add the least squares line to the plot.
> # The intercept of the least squares line is -6.7891, and the slope is 0.8623.
> x = c(50, 100); y = -6.7891 + 0.8623*x<br>> cbind(x,v)
 cbind(x,y) x y
[1,] 50 36.3259
[2,] 100 79.4409
>> plot(HScalcMark,UnivCalcMark)
> lines(x,y,lty=1) # Line Type 1 is a solid line.
```
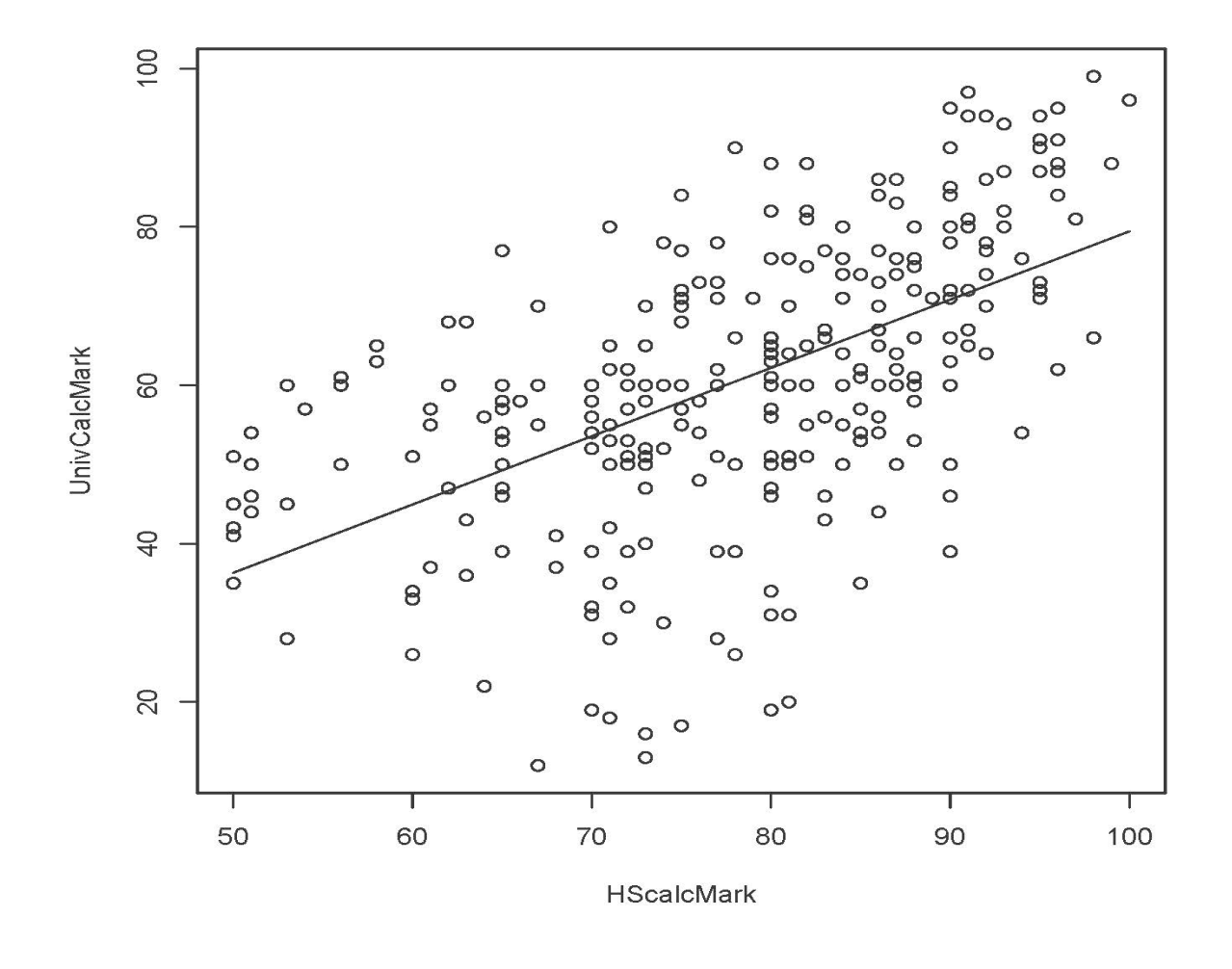

This document was prepared by Jerry Brunner, University of Toronto. It is licensed under a Creative Commons Attribution - ShareAlike 3.0 Unported License: http://creativecommons.org/licenses/by-sa/3.0/deed.en\_US. Use any part of it as you like and share the result freely. The Open Office document i available from the course website at http://www.utstat.toronto.edu/~brunner/oldclass/302f17